Region Skåne

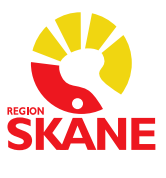

 $1(1)$ 

Datum 2018-12-03

## **Reservrutin för elektronisk remiss via Melior**

## **Driftstopp röntgen**

- 1. Skriv i anamnesfältet "Elektronisk remiss skickad" Skicka remissen elektroniskt
- 2. Skriv sedan ut remissen på papper och skicka den antingen med patienten eller via fax till röntgen
- 3. Under tiden stoppet pågår erhålls svar på papper. Efter stoppet sammankopplar röntgen pappersremissen med Melior remissen och svaren inkommer på vanligt sätt till Melior

## **Driftstopp Melior**

Vid **akuta** undersökningar som behöver göras under stoppet:

- 1. Skriv remissen på papper och skicka den till röntgen antingen med patienten eller via fax
- 2. Svar på papper erhålls under tiden driftstoppet pågår
- 3. Dessa röntgensvar kommer inte in i Melior. Respektive verksamhets reservrutiner av hantering av papperssvar gäller.

## Vid **ej akuta** undersökningar:

Skriv remissen i Melior när systemet åter är i drift